VŠB TECHNICKÁ | FAKULTA |||| UNIVERZITA ELEKTROTECHNIKY<br>| A INFORMATIKY

## **Absolvování individuální odborné praxe**

Individual Professional Practice in the Company

Jaroslav Mihál

Bakalářská práce

Vedoucí práce: Ing. Radek Byrtus

Ostrava, 2022

VŠB – Technická univerzita Ostrava Fakulta elektrotechniky a informatiky Katedra kybernetiky a biomedicínského inženýrství

# **Zadání bakalářské práce**

## Student: **Jaroslav Mihál**

Studijní program: B0714A150001 Řídicí a informační systémy

Téma: Absolvování individuální odborné praxe Individual Professional Practice in the Company

Jazyk vypracování: čeština

Zásady pro vypracování:

1. Student vykoná individuální praxi ve firmě: Vitesco Technologies Czech Republic s.r.o.

2. Struktura závěrečné zprávy:

 a. Popis odborného zaměření firmy, u které student vykonal odbornou praxi a popis pracovního zařazení studenta.

b. Seznam úkolů zadaných studentovi v průběhu odborné praxe s vyjádřením jejich časové náročnosti.

c. Zvolený postup řešení zadaných úkolů.

 d. Teoretické a praktické znalosti a dovednosti získané v průběhu studia uplatněné studentem v průběhu odborné praxe.

e. Znalosti či dovednosti scházející studentovi v průběhu odborné praxe.

f. Dosažené výsledky v průběhu odborné praxe a její celkové zhodnocení.

Seznam doporučené odborné literatury:

Podle pokynů konzultanta, který povede odbornou praxi studenta.

Formální náležitosti a rozsah bakalářské práce stanoví pokyny pro vypracování zveřejněné na webových stránkách fakulty.

Vedoucí bakalářské práce: **Ing. Radek Byrtus**

Konzultant bakalářské práce: Martin Zdařil

Datum zadání: 01.09.2021

Datum odevzdání: 30.04.2022

prof. Ing. Jiří Koziorek, Ph.D. prof. Ing. Jan Platoš, Ph.D. *vedoucí katedry děkan fakulty*

## **Abstrakt**

Tato práce pojednává o průběhu odborné bakalářské praxe ve firmě Vitesco Technologies Czech Republic s.r.o. Na úvod je představena firma, její odborné zaměření, popis mého pracovního zařazení a úkoly mi zadané. Primárním úkolem byla implementace a odladění systému pro komunikaci mezi strojem a člověkem s využitím nositelné elektroniky v oblasti SMT linek. Konkrétně se jedná o zařazení Smart watch, tabletů a mobilních telefonů do výroby s možností dálkové diagnostiky a ovládání zařízení. V závěru je zhodnocení teoretických a pracovních dovedností získaných, případně scházejících, v průběhu studia uplatněné během odborné praxe a zhodnocení dosažených výsledků.

### **Klíčová slova**

bakalářská práce; zpráva z odborné praxe; individuální odborná praxe; SMT linka; průmysl 4.0; chytré hodinky

## **Abstract**

This thesis deals with the course of professional bachelor practice in the company Vitesco Technologies Czech Republic s.r.o. At the beginning, the company, its professional focus, description of my work assignment and tasks assigned to me are introduced. The primary task was to implement and debug a system for machine-to-human communication using wearable electronics in the area of SMT lines. Specifically, the inclusion of Smart watches, tablets and mobile phones in production with the ability to remotely diagnose and control the devices. At the end there is an evaluation of the theoretical and working skills acquired, or lost, during the study applied during the professional practice and an evaluation of the results achieved.

## **Keywords**

bachelor thesis; professional practice report; individual professional practise; SMT line; industry 4.0; smart watch

## **Poděkování**

Rád bych na tomto místě poděkoval všem, kteří mi s prací pomohli, protože bez nich by tato práce nevznikla. Velké díky patří panu Ing. Radku Byrtusovi, který mi jako vedoucí na univerzitě pomáhal s textovou částí kdykoliv mohl, i ve svém volném čase. Dále bych chtěl poděkovat všem ve firmě, kteří mi jakkoliv pomohli materiály nebo svými znalostmi, především panu Krahulcovi a panu Zdařilovi.

# **Obsah**

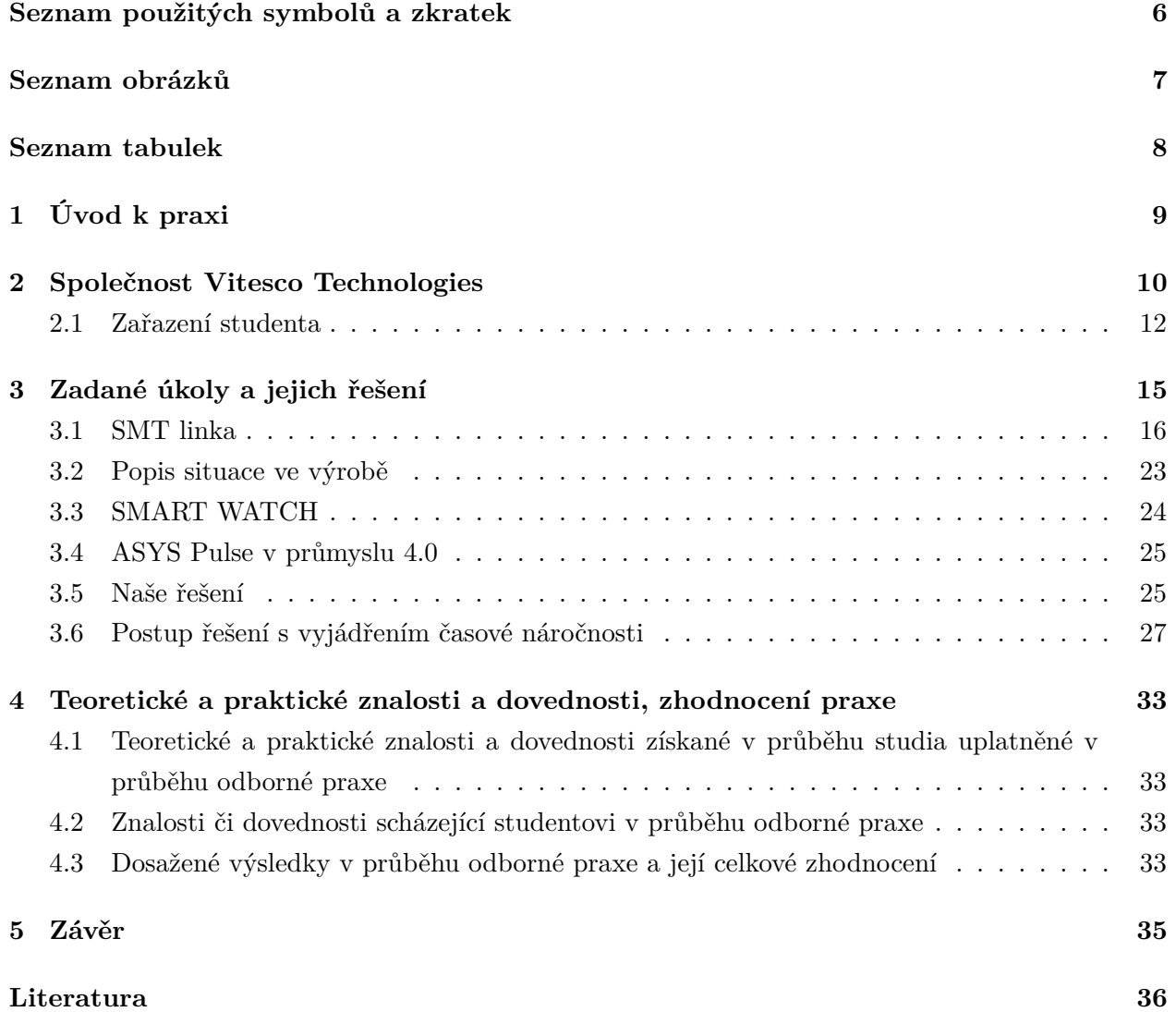

# <span id="page-5-0"></span>**Seznam použitých zkratek a symbolů**

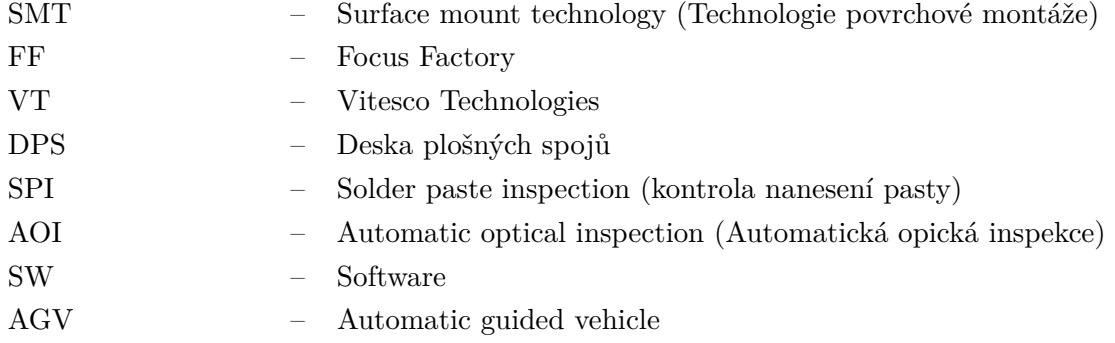

# <span id="page-6-0"></span>**Seznam obrázků**

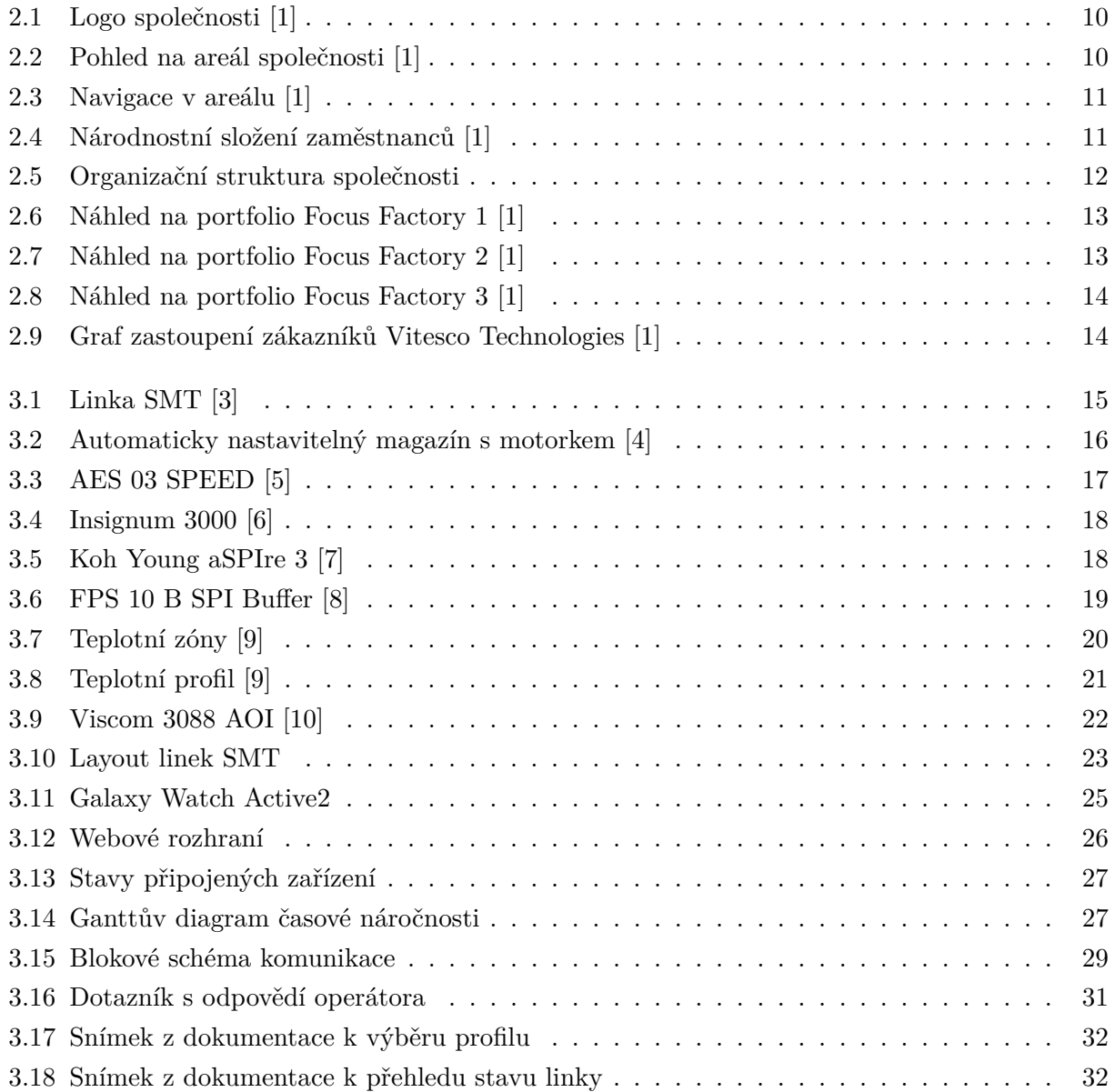

# <span id="page-7-0"></span>**Seznam tabulek**

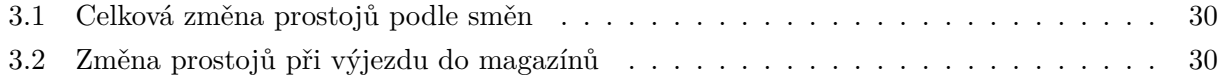

## <span id="page-8-0"></span>**Kapitola 1**

# **Úvod k praxi**

Předmětem této práce je implementace a odladění systému pro komunikaci mezi strojem a člověkem na SMT linkách, ve firmě Vitesco Technologies s.r.o. ve Frenštátě pod Radhoštěm, s možností dálkové diagnostiky a ovládání zařízení. Tyto funkce by měly zajišťovat chytré hodinky (Smart watch), tablety nebo například mobilní telefony. Důvod implementace této technologie je jednoduchý. Zvyšující se nároky na snižování chybovosti, prostojů a počtu lidí nedává společnosti jinou možnost. Tento systém by měl zaručit, že jeden člověk je schopen ovládat více linek najednou. Také by se měla zvýšit jeho výkonnost z důvodů menší fyzické námahy, snížení prostojů díky rychlejší diagnostiky přístroje na dálku a jeho případné opravení. Další možnou implementací do Průmyslu 4.0 by mohla být například dodávka materiálu na požádání skrze smart elektroniku.

Mým hlavním úkolem bylo zajistit připojení všech 22 linek do tohoto systému. Proto je důležité si nejdříve takovou linku popsat, aby byla zajištěna znalost jejich částí. Dále jaké se zde nacházejí přístroje, které z nich budeme do systému připojovat a jakým způsobem. Pro sběr dat a stavů jsem využil software ASYS Pulse využívající TCP IP komunikaci.

Primárně se v této ptáci budu zabývat SMT linkou a implementací právě systému ASYS Pulse, jeho částem, které jsem využil a následnému řešení v průmyslu 4.0. Na závěr shrnu průběh praxe, získané dovednosti, případně jaké dovednosti mi scházely a celkové zhodnocení dosažených výsledků.

## <span id="page-9-0"></span>**Kapitola 2**

# **Společnost Vitesco Technologies**

<span id="page-9-1"></span>Vitesco Technologies ve Frenštátě pod Radhoštěm se zabývá především výrobou elektroniky, a to řídícími jednotkami motorů i palivových systémů, teplotních, rychlostních a hladinových senzorů.

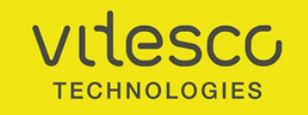

Obrázek 2.1: Logo společnosti [\[1\]](#page-35-1)

V závodě ve Frenštátě p. R. pracuje cca 2800 zaměstnanců. Přestože závod je pod vlajkou Vitesco Technologies teprve krátce, najde se zde i pár desítek zaměstnanců, kteří zde pracují i 25 let. Tehdy to byly firmy jako Siemens VDO nebo například později Continental, po kterém již závod převzalo Vitesco Technologies. Společnost existuje od roku 1995 a je to moderní závod, který ve velkém měřítku využívá automatizace a robotizace. Celý závod má rozlohu 43 tisíc metrů čtverečných, na kterých se daří vyprodukovat ročně 68 miliónů výrobků [\[2\]](#page-35-10).

<span id="page-9-2"></span>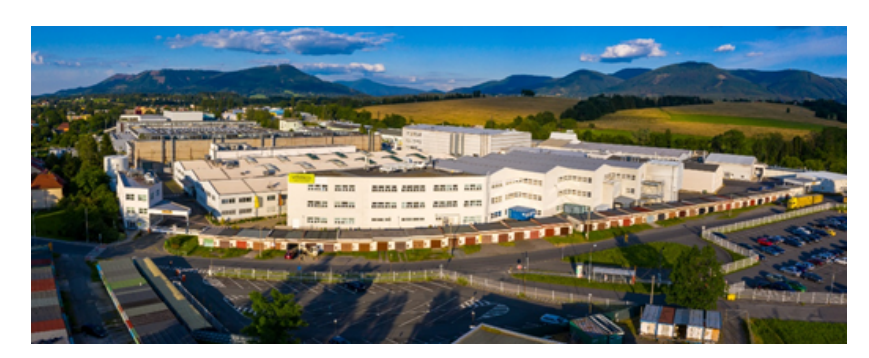

Obrázek 2.2: Pohled na areál společnosti [\[1\]](#page-35-1)

<span id="page-10-0"></span>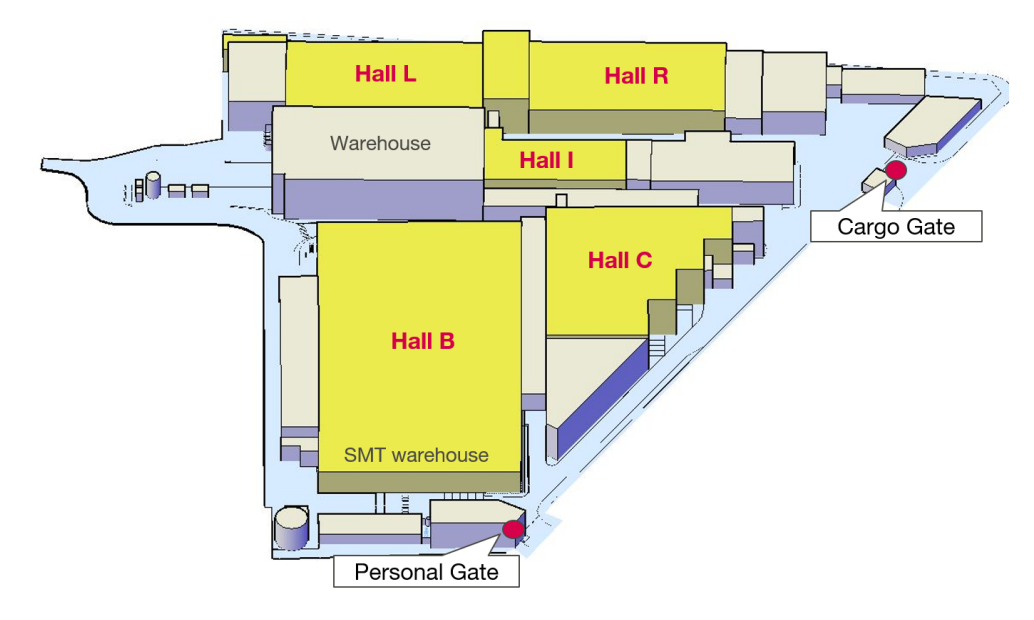

Obrázek 2.3: Navigace v areálu [\[1\]](#page-35-1)

<span id="page-10-1"></span>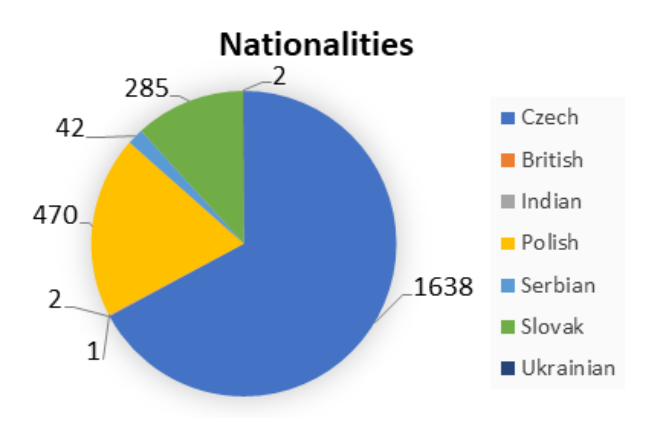

Obrázek 2.4: Národnostní složení zaměstnanců [\[1\]](#page-35-1)

Na obrázcích [2.2](#page-9-2) a [2.3](#page-10-0) lze viděl areál společnosti a rozdělení na jednotlivé výrobní haly. Dále jsem přiložil graf [2.4](#page-10-1) z veřejné prezentace, kterou firma používá na setkáních, na které je vidět zastoupení pracovníků vzhledem k zemi, ze které pocházejí. Převažují čeští zaměstnanci, nicméně bychom neměli opomíjet ani Slováky a Poláky, kteří jsou zde také v hojném počtu.

Frenštátský závod má šest základních pracovních úseků, které podporují hlavní výrobu elektroniky nebo jsou jejich přímou součástí. Těmito částmi jsou pájení, výroba prototypů, vlastní design produktů a nástrojů pro výrobu, SMT osazování, mechatronika a v neposlední řadě automatizace a robotizace. V České Republice je průměrně počítáno s 15 roboty na tisíc pracovníků. Ve Frenštátě p. R. je to dokonce 50 na tisíc pracovníků. Automatizace výrobních procesů a robotizace umožňuje zkvalitnění výroby a mnohokrát hlavně zrychlení a menší chybovost [\[1\]](#page-35-1).

## <span id="page-11-0"></span>**2.1 Zařazení studenta**

Ve firmě působím několikátým rokem. Asi před šesti lety jsem byl zařazen do oblasti Focus Factories. Tato oblast je rozdělena na více oddílů. Já konkrétně působím pod SMT Pool, kde se řeší konkrétní výroba a výrobní postupy desek plošného spoje.

<span id="page-11-1"></span>

| <b>Plant Manager</b>   | Arun Rajeevan Krishnan                 |                                   |
|------------------------|----------------------------------------|-----------------------------------|
| <b>Focus Factories</b> | <b>Plant Services</b>                  | <b>Location Services</b>          |
| $FF 1 - ET / CM$       | Industrial Engineering                 | Finance, Controlling & Accounting |
| $FF 2 - EC$            | SCM                                    | Information Technology            |
| FF 3 - S&A             | Quality / Supplier, Quality Management | Facility Management, ESH          |
| SMT Pool               | Purchasing                             | Human Relations                   |
|                        | L.E.A.N.                               | ESH & Security                    |
|                        |                                        | NPM Purchasing                    |

Obrázek 2.5: Organizační struktura společnosti

Ve své práci budu rozebírat pouze oranžově zvýrazněnou výrobní část a červeně označenou divizi SMT Pool, kde jsem byl zařazen, viz obrázek [2.5.](#page-11-1)

### **2.1.1 FF 1 - Electrification technology & Contract Manufacturing**

FF1 se primárně zabývá výrobou následujících zařízení:

- Ovládání oken
- Střešními systémy
- RF přijímače
- Bezklíčkové systémy
- Vysílače

<span id="page-12-0"></span>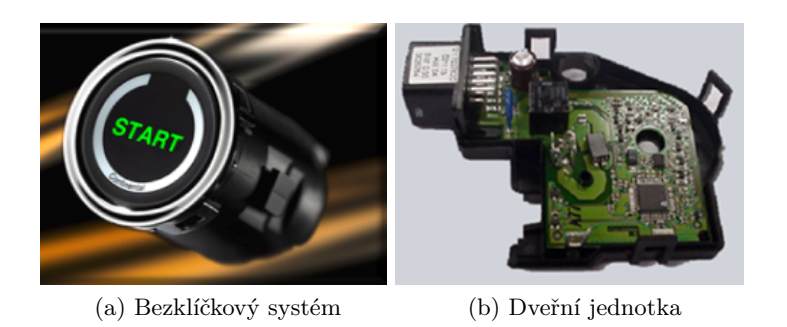

Obrázek 2.6: Náhled na portfolio Focus Factory 1 [\[1\]](#page-35-1)

### **2.1.2 Focus Factory 2 – Electronic Controls**

FF2 se zabývá výrobou:

- Ovládacích jednotek motoru (ECU) pro benzínové i dieselové systémy
- Jednotek selektivní katalytické redukce (SCR)
- <span id="page-12-1"></span>• Centrálních ovladačů pohonů (CPC)

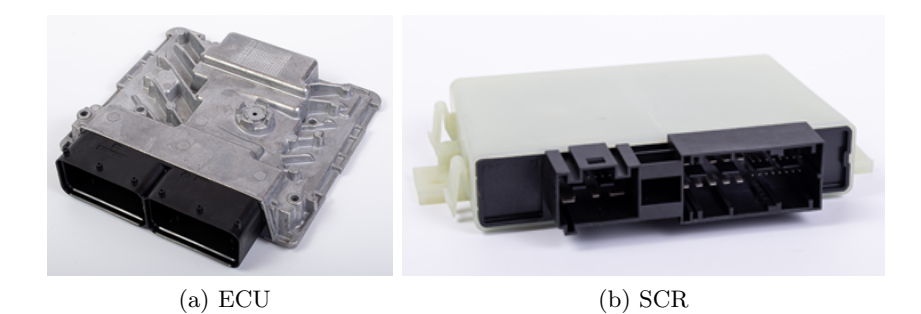

Obrázek 2.7: Náhled na portfolio Focus Factory 2 [\[1\]](#page-35-1)

### **2.1.3 Focus Factory 3 - Sensing and Actuation**

Výrobou senzorů se zabývá výhradně FF3:

- Senzory hladiny
- Senzory teploty
- Rychlostní senzory

<span id="page-13-0"></span>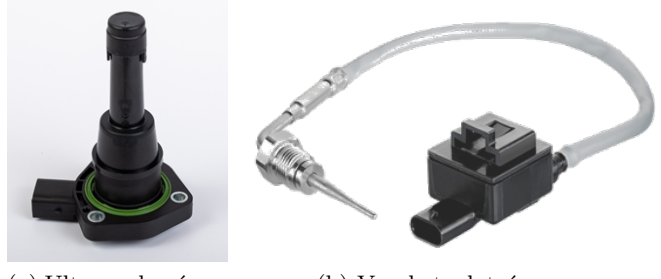

(a) Ultrazvukový senzor (b) Vysokoteplotní senzor

Obrázek 2.8: Náhled na portfolio Focus Factory 3 [\[1\]](#page-35-1)

#### **2.1.4 SMT Pool**

V této divizi, kde jsem byl zařazen, pracuji již 6 let. SMT Pool se zabývá osazováním a pájením desek plošného spoje. Tato technologie se nazývá Surface Mount Technology (SMT), v překladu technologie povrchové montáže.

Již dříve jsem se věnoval vývoji a výrobě jednoúčelových přístrojů, které byly následně uvedeny do provozu. Ve své bakalářské práci budu rozebírat celou linku, tedy její přístroje a kterým částem jsem se během bakalářské práce věnoval a uplatnil na ně daný systém. Celá linka je rozdělena na určité úseky. Každému úseku se věnuje jiný tým lidí. Někteří se věnují strojům pro kontrolu šířky desky, technologii tisku pájecí pasty, další osazovacím strojům, reflow pecím, kontroly osazení a zapájení apod. Z některých těchto strojů jsou nutné monitorovat chybová hlášení a upozornění. Všechna tato hlášení by se měla zobrazovat na nositelné elektronice.

<span id="page-13-1"></span>Na následujícím grafu [2.9](#page-13-1) lze vidět procentuální zástup odběratelů z firmy Vitesco Technologies ve Frenštátě pod Radhoštěm.

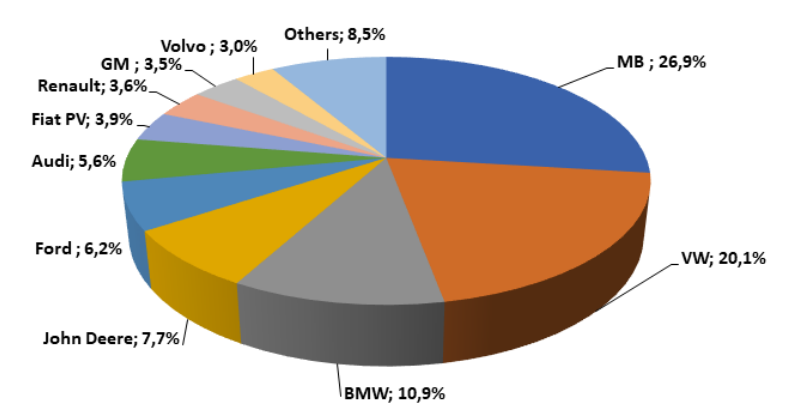

Obrázek 2.9: Graf zastoupení zákazníků Vitesco Technologies [\[1\]](#page-35-1)

## <span id="page-14-0"></span>**Kapitola 3**

## **Zadané úkoly a jejich řešení**

Během své bakalářské praxe bylo mým úkolem připojení všech 22 SMT linek do systému pomocí ASYS Pulse. ASYS Pulse je systém, který je námi využíván pro monitorování stavů a vizualizaci.

Na následujícím obrázku [3.1](#page-14-1) je zobrazená celá tato linka včetně stanic, které nejsou do tohoto systému zapojeny. Z celé SMT linky chceme sledovat především označené stanice, a to například Insignium 3000, FPS70, AOI, FPS10B, TRM01 a ASM07. Systém má upozornit operátora na výměnu magazínu a dostupnost linky. Dále by měl poskytnout alespoň základní řešení chybových stavů, celkový přehled o lince a měl by napomáhat k rychlejším reakcím operátora. V neposlední řadě sbírá data a napomáhá tak prediktivní údržbě. V době psaní mé bakalářské praxe se vyskytla spousta úskalí jako například nedostupnost linek kvůli síťové infrastruktuře firmy a nedostatečného ethernetového pokrytí. Systém, ve kterém je nositelná elektronika, konkrétně momentálně hodinky, je uplatněn zhruba na polovinu linek. To je hlavně z důvodu, že ASYS pulse momentálně nepodporuje připojení více než určitý počet stanic do jejich systému. Tento problém firma a můj vedoucí ve firmě komunikují s vývojáři a pokusí se to rozšířit. Druhým mnohem důležitějším důvodem je pro nás sběr dat. Sbíráme data jak z linek, kde tento systém je již nasazen, tak z linek, kde není nasazen. Následná získaná data se pokusím porovnat, abychom viděli i graficky a číselně, zda se zavedení této techniky do provozu osvědčilo či nikoliv.

<span id="page-14-1"></span>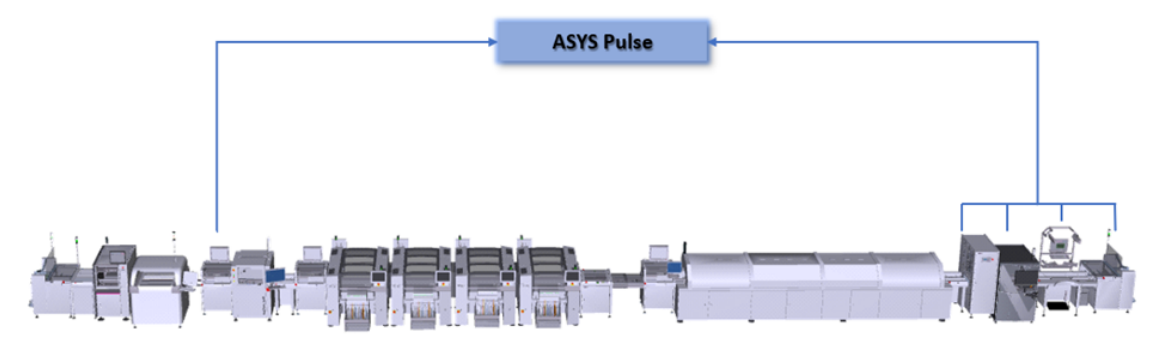

Obrázek 3.1: Linka SMT [\[3\]](#page-35-2)

### <span id="page-15-0"></span>**3.1 SMT linka**

Je to výrobní linka, která vyrábí desky plošných spojů. Vitesco Technologies ve Frenštátě pod Radhoštěm se především zabývá deskami pro automotive. V principu tato linka funguje tak, že na začátku putuje deska plošného spoje (dále jen DPS) ze zásobníku k pastování pomocí dalších stanic hlídající pozici desky, nanesení pájecí pasty, přepravu DPS a její šířku. Pastování je proces, při kterém se přes šablonu pro sítotisk nanáší pájecí vodivá pasta na místa, kde přijdou elektronické součástky. Tato pasta po zapájení zajištuje pevné vodivé spojení s DPS. DPS musí být tepelně odolná a pevná. Může být vícevrstvá nebo třeba i oboustranná, například z laminátu, substrátu. V dnešní době nejdostupnější a nejpoužívanější je FR-4 (laminát-epoxid). Jde o umístění vodivých cest a v kolika vrstvách této desky se nachází. Jakmile jsou po pastování a po osázení automaty desky připraveny k zapájení, tak následně putují do reflow pece. V reflow peci dochází k přetavení pájky, nově tzv. bezolovnatých pájek typu SAC 305 (ve složení Sn, Ag, Cu). Detailněji je pec popsána níže. Pájení je v podstatě konečný proces při výrobě elektronického komponentu. Po tomto procesu se DPS jen kontroluje různými stanicemi stav zapájení a pevnosti, v neposlední řadě elektronická kontrola přes testovací body a následný výstup desky z linky do magazínů. Pořadí stanic v lince odpovídá pořadí, ve kterém jsou uvedeny níže. Většina zkratek je odvozena z německých názvů.

<span id="page-15-1"></span>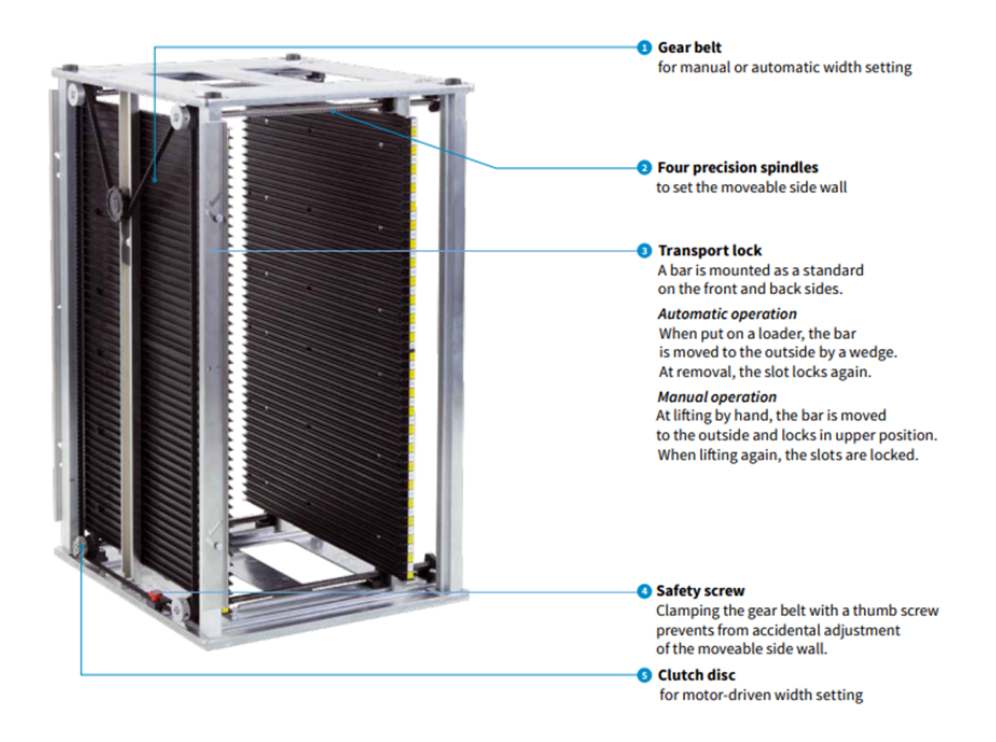

Obrázek 3.2: Automaticky nastavitelný magazín s motorkem [\[4\]](#page-35-3)

Na obrázku [3.2](#page-15-1) lze vidět nový typ magazínu, který disponuje možností automatického nastavení šířky.

#### **3.1.1 AES 03 SPEED – vstupní stanice pro DPS z magazínů**

<span id="page-16-0"></span>Vstupní stanice je první stanicí osazovací linky. Její funkce je pouze taková, že bere DPS z magazínů a posílá je dále. Toto může provádět více způsoby. Nejčastějším je vysunutí háčku pod deskou, který se na konci otočí a desku za zadní stranu stáhne směrem do stanice. Ve funkci je pouze tehdy, když je naplánované pájení druhé strany desky po tom, co již jedna strana byla zapájena. V opačném případě se tato vstupní stanice a následná stanice na převrácení vynechává.

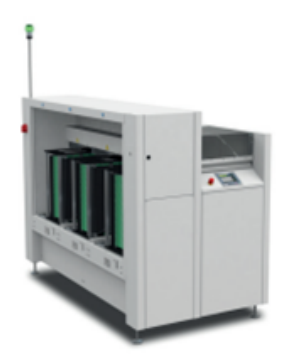

Obrázek 3.3: AES 03 SPEED [\[5\]](#page-35-4)

#### **3.1.2 WS 01 – stanice pro převrácení desky**

Tato stanice slouží pouze k převrácení desky, která je po předchozím pájení a manipulaci součástkami vzhůru. Pro další pájení je třeba tedy desku otočit, abychom mohli aplikovat další výrobní postupy. V případě, že se jedná o nové, neosazené desky, tato stanice se opět nepoužívá, ale v lince zůstává.

#### **3.1.3 LSB 01 – vstupní stanice pro nové desky**

Používá se pro vstup nových desek (bare boards) pro SMT výrobu. Neosázené desky se uchovávají v balících, ze kterých si jej tato stanice může brát a posílat je dále do výroby. To může dělat více způsoby. Buď se využívají vakuové přísavky, nebo jak je tomu u nás, stanice vezme desku za její kraje a přemístí ji na transportní pásy/řemínky.

#### **3.1.4 Insignum 3000 scan – skenující stanice pro čárové kódy**

Tato stanice je důležitá pro trasování desek. Skenuje čárové kódy a tím je zařadí do systému. Nachází se vícekrát v celé lince.

<span id="page-17-0"></span>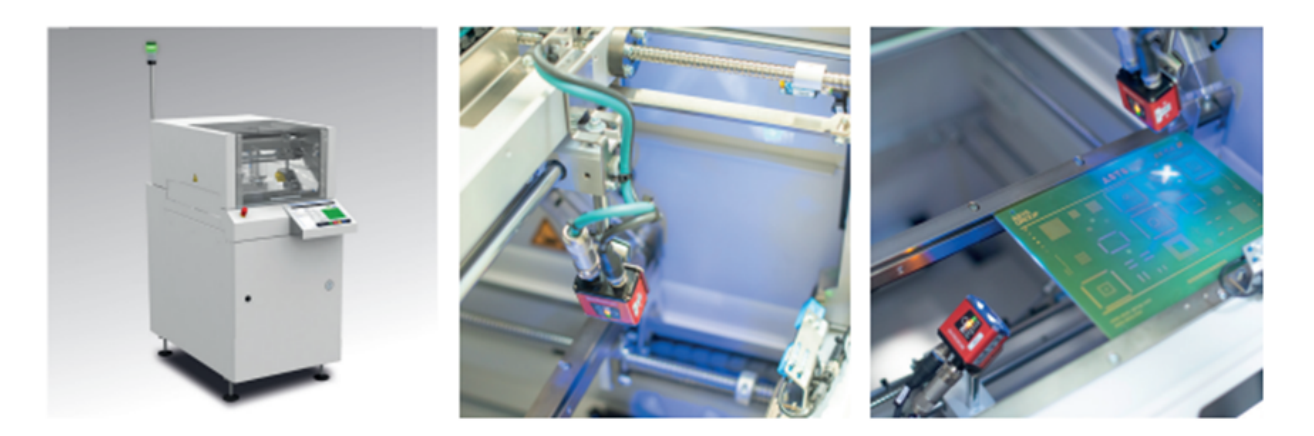

Obrázek 3.4: Insignum 3000 [\[6\]](#page-35-5)

#### **3.1.5 Ekra Serio 5000 printer – sítotisk**

Sítotisk nebo také pastování je proces nanášení pájecí pasty přes síto/šablonu na desku plošného spoje. Šablona, například z nerezu, je vždy přesně na daný výrobek a je nemodifikovatelná. V případě změny je třeba objednat novou. Mají různé tloušťky, tím se liší výška nanesené pájecí pasty na desku.

## **3.1.6 Koh Young aSPIre 3 – SPI (solder paste inspection) kontrola nanesení pájecí pasty**

<span id="page-17-1"></span>Pro 3D kontrolu správného nanesení pasty se využívá tato stanice. Laserový paprsek je promítán na povrch desky a kamera umístěná v určité vzdálenosti k laserovému paprsku zobrazuje promítaný profil. Když se výška prvku mění, mění se poloha zobrazeného profilu v rovině obrazu kamery. 3D data jsou pak získávána díky více profilů s pohybem senzoru.

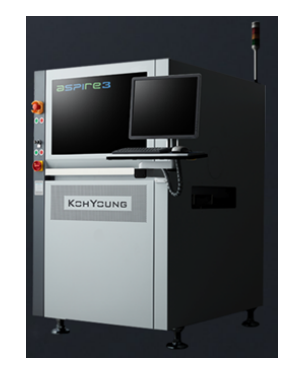

Obrázek 3.5: Koh Young aSPIre 3 [\[7\]](#page-35-6)

#### **3.1.7 FPS 10 B SPI – Buffer (zásobník)**

Tato stanice slouží jako zásobník. Díky ní jsme schopni vyrovnávat počty a oddělovat špatné desky od dobrých. Zkratka SPI za názvem symbolizuje možnost komunikace s předchozí stanicí – SPI, díky které je schopen třídit a uchovávat desky podle toho, zda jsou špatné nebo se mají zkontrolovat a na ty dobré.

<span id="page-18-0"></span>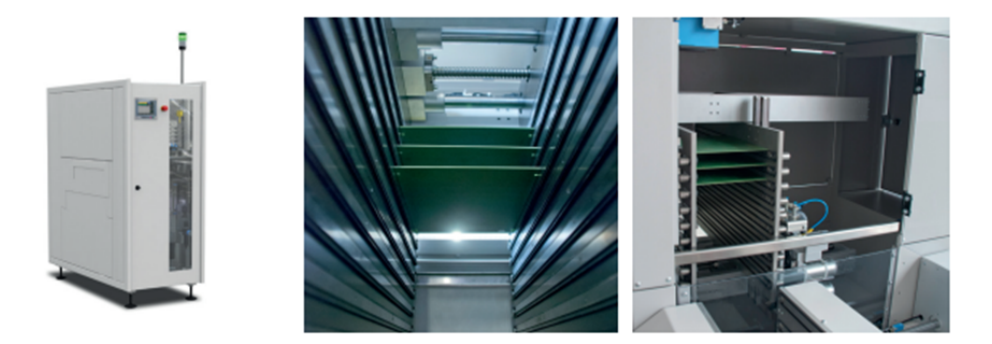

Obrázek 3.6: FPS 10 B SPI Buffer [\[8\]](#page-35-7)

Následuje znovu I3000 scan pro načtení čárového kódu pro případné trasování výrobku.

#### **3.1.8 STM 03 D – Shuttle (rozdělovač)**

Shuttle plní funkci rozdělovače a tvoří z dosavadní jedné stopy dvě. Toto děláme z důvodu urychlení osazování, protože jsme schopni osazovat dvě desky najednou jedoucí po dvou pásech.

#### **3.1.9 ASM Siplace XS4/XS3 – Osazovací stanice**

Jednou z nejdůležitějších části výroby jsou osazovací stroje. Konkrétně tyto využívá frenštátský závod nejčastěji v páru XS4 a XS3. Využití páru osazovacích automatů dosáhneme rychlejšího osazování hlavně kvůli omezenému množství materiálu, který je třeba automatům dodávat. V tomto případě osazujeme díky dvou pásům v podstatě až 8 DPS najednou. Každý z těchto automatů může mít více osazovacích hlav s malými přísavkami s různými rychlostmi osazování. Materiál je dodáván v kotoučích, které jsou navedeny do podavačů. Jaký materiál má zrovna vzít ví díky tomu, že materiál je v přesně dané označené pozici dle konfigurace pro daný výrobek zavedený v systému. Někdy může operátor udělat chybu a materiál zaměnit. Tomu by ale měl zabránit čárový kód, který musí vždy operátor naskenovat.

Po osazovacích strojích následuje znovu STM 03 D (shuttle), který tentokrát ze dvou pásů dává DPS jen na jeden pás.

#### **3.1.10 TRM 02 – dopravník**

TRM existuje v několika variantách označených od 1 po 4. V podstatě se liší jen v délce dopravníku a celkové stanice. Dá se objednat i dvoustopá stanice, nicméně ve Vitesco Technologies se používá jen jednostopá verze TRM 02. Disponuje použitím i jako zásobník, do kterého se dá z vrchu podívat a DPS například zkontrolovat nebo vyjmout. Zapojení tohoto modulu do provozu nám nabídne i další možnosti jako například místo pro umístění PC operátora.

#### **3.1.11 TDM 06 – průchozí modul**

Z důvodu délky celé linky se zavádí tento výsuvný dopravník. Je to stanice s výsuvným kovovým mostem, přes který v normálním běhu linky prochází DPS dále. Liší se od běžných dopravníků tím, že výsuvný most se dá na stisk tlačítka zasunout a umožní tím komukoliv mezi linkami projít. To s sebou nese někdy malý prostoj ve výrobě, ale může například eliminovat prostoj někde jinde, protože operátor může být během pár sekund na druhé lince a opravovat jiný problém.

Pro kontrolu a systém trasování znovu následuje skenovací stanice I3000, která načte čárový kód dané desky.

#### **3.1.12 Rehm VXP+ 944 – Reflow (přetavovací) pec**

Jednou z nejdůležitějších částí výroby je přetavovací pec od firmy Rehm. Je to nejdelší stanice. Do ní jezdí po osázení součástkami desky plošného spoje. Pec pomalu, podle daného teplotního profilu pájky, přetaví nanesenou pájku, která tak po ochlazení utvoří pevný vodivý spoj mezi DPS a součástkami. Je to víceméně poslední fáze výroby, za pecí se nachází stanice kontrolující zapájení aj.

<span id="page-19-0"></span>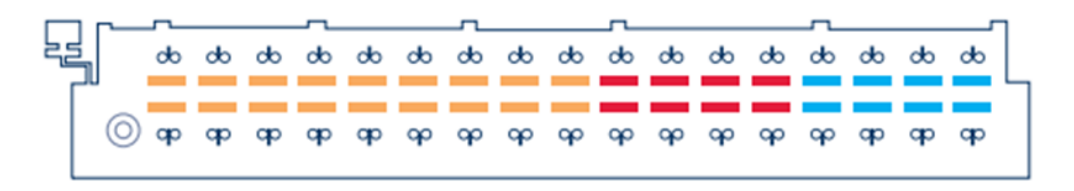

Obrázek 3.7: Teplotní zóny [\[9\]](#page-35-8)

<span id="page-20-0"></span>Žlutá zóna na obrázku [3.7](#page-19-0) je zóna předehřívání, ve které se deska postupně zahřívá, aby se zamezilo velkým teplotním rozdílům. V červené části je maximální teplota pro přetavení pájky, v této části je deska pouze chvíli. Po tomto procesu je nutné desku zchladit, a to se děje v modré zóně. Ani po ní není DPS zcela ochlazena nebo studená, ale už je několikanásobně chladnější. Dále se ochlazuje přirozeně na pokojovou teplotu dopravníky nebo případně dalším bufferem/zásobníkem, který po peci následuje.

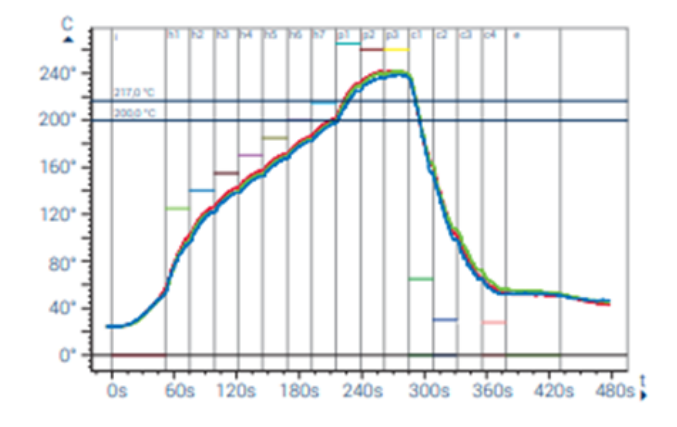

Obrázek 3.8: Teplotní profil [\[9\]](#page-35-8)

Na obrázku [3.8](#page-20-0) můžeme vidět teplotní rozdělení zón z obrázku [3.7.](#page-19-0) Žlutá zóna se nachází hned na začátku, kdy pec zahřívá DPS z pokojové teploty až na zhruba 200 °C za 200 s. Poté se zvedne teplota v červené zóně až ke 240 °C, ze které se pak po určité době v modré zóně DPS začne ochlazovat. Jak lze z obrázku [3.8](#page-20-0) vyčíst, tak po výstupu z pece není DPS zcela zchlazena zpět na pokojovou teplotu. K dalšímu ochlazování dochází až v následných stanicích.

#### **3.1.13 FPS 60 Buffer – zásobník**

Zásobník podobný tomu prvnímu zmiňovanému FPS 10 B SPI. Principiálně ochlazuje a uchovává desky před další kontrolou. Nemá možnost komunikace s předchozí stanicí, protože zde není potřeba. Hlavním důvodem je tedy ochlazení DPS před kontrolou dalšími stanicemi, kde by teplo sálající z DPS mohlo zkreslovat výsledky. Disponuje funkcí tzv. FIFO (first in, first out) tedy co první přijde, první ze zásobníku odejde. Konkrétně tento typ umí uchovat až 60 DPS najednou.

Následuje znovu skenovací stanice I300 pro trasování.

#### **3.1.14 Viscom 3088 AOI – automatická optická inspekce**

Další stanicí je AOI. AOI Dělá 3D analýzu pájeného spoje. Využívá k tomu vícero kamer a senzorů, které zkoumají kvalitu spoje. Jedním ze zkoumaných parametrů je náběh. Správný spoj má plynulý stoupající náběh směrem k součástce. Naopak špatný může vypadat například jako kulička. Případně

se nepodaří pájce, z důvodu znečištění desky nebo jiného důvodu, přichytit v místě spoje nebo může úplně z místa určení "zmizet". Dále je AOI schopno sledovat, zda součástka nemá zvednutý pin, ohnutý pin, není poškozená, nenachází se zde další nečistoty aj. Ke klasifikaci zdánlivě chybných desek jsou zde operátoři. Nově se zavádí ještě technologie neuronových sítí, u jejichž zavedení ve firmě jsem byl také. V podstatě funguje tak, že má velkou databázi obrázků klasifikovaných experty, mezi kterými jsem chvíli pomáhal tento systém aplikovat, které porovnává s novými obrázky a snaží se je správně zařadit. Z pohledu automatizace je to výrazná pomoc pro výrobu a firmu, protože tato činnost operátora velice zaměstnávala. Navíc člověk unavený delší směnou dělá chyby nebo nechce jednotlivé součástky klasifikovat a klasifikuje tak celou desku například jako chybnou, a ne dle konkrétního problémů. Neuronová síť nám tedy přesněji řekne, jaké chyby se nám častěji objevují a můžeme je tedy lépe, a hlavně dříve, eliminovat.

<span id="page-21-0"></span>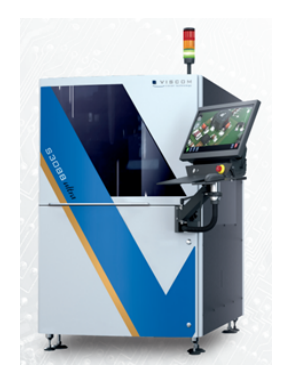

Obrázek 3.9: Viscom 3088 AOI [\[10\]](#page-35-9)

Po AOI následuje již dříve zmíněný buffer (zásobník) FPS 10B SPI s možností komunikace právě s AOI. Skladuje a třídí desky podle toho jakou informaci mu AOI dalo. Pokud je špatná, může ji operátor přezkoumat.

Po zásobníku následuje malý dopravník TRM 01, stejný jako TRM 02 použitý dříve, jen je kratší a je zde z důvodu snazšího přístupu k zásobníku pro desky kvůli výstupní stanici, která by tak byla hned vedle zásobníku a svou výškou toto znemožňovala.

#### **3.1.15 AMS 03 Speed – výstupní stanice**

Poslední stanicí je výstupní stanice aneb "výstupka". Plní jednoduchou funkci. Skládá desky do magazínů. Ty v naší konfiguraci bývají u výstupky většinou tři. Jedna je pro špatné desky a dvě pro dobré. Jeden magazín dokáže pojmout až 50 desek, pokud například součástky nejsou vyšší. V tomto případě se pak jedna pozice například vynechává a tím se dělí počet desek, které může pojmout. V případě že je deska jednostranná, tak je toto konec výroby. Pokud je třeba zapájet ještě druhou stranu, tak se magazíny převezou dopředu a celý proces se opakuje, jak bylo již popsáno.

## <span id="page-22-0"></span>**3.2 Popis situace ve výrobě**

Na obrázku [3.10](#page-22-1) je znázorněna daná problematika. Je kladen požadavek, aby jeden operátor, který ze své stanice s PC ovládá zadní část linky, dokázal ovládat 5 a více linek najednou. Hlavní úkolem operátora je vzdáleně vyhodnocovat obrázky komponent z AOI, které byly označené jako podezřelé (mimo limit). Tyto podezřelé desky musí operátor přehodnotit, zda se jedná o reálnou chybu AOI nebo falešné hlášení. Mimo tyto úkony má za úkol ještě vyměňovat magazíny a řešit banální/základní problémy a chybová hlášení na ostatních stanicích.

<span id="page-22-1"></span>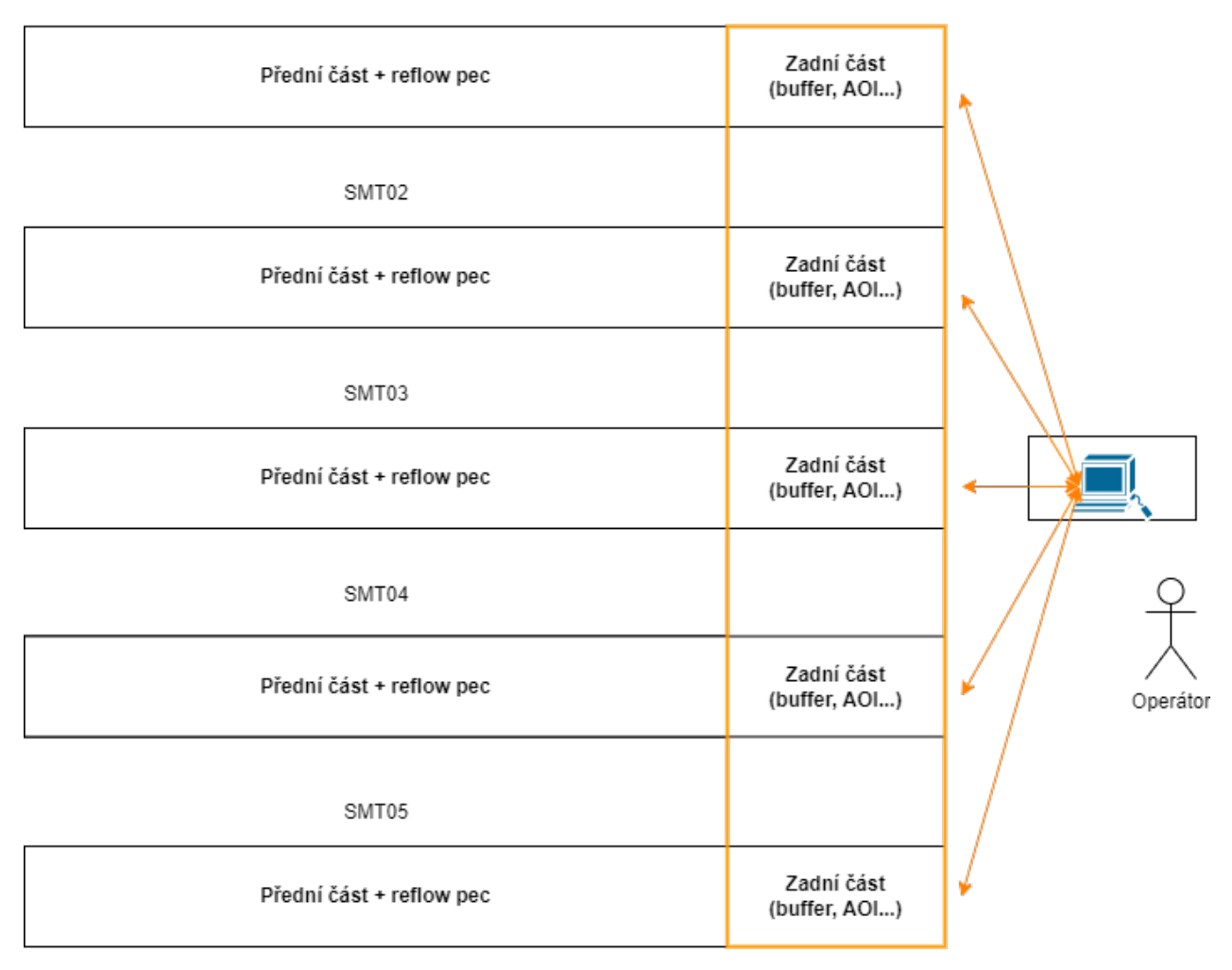

SMT01

Obrázek 3.10: Layout linek SMT

#### **Zadání firmou pro projekt implementace smart watch do SMT v bodech:**

- Vybrat vhodný typ hodinek z pohledu konektivity a výdrže baterie
- Online zobrazovat chybové hlášení a stav ze všech technologií za reflow pecí, tj. chladící buffer, insignum 3000, AOI, FPS 10B a výstupní stanice
- Naprogramovat SW, který umožní flexibilitu v nastavení –> operátor si může vytvořit mapu sledovaných zařízení dle potřeby

#### **3.2.1 Řešení problému**

Operátor ve výrobě se zvyšujícími se nároky na obsluhu není schopen vykonávat svojí práci v rozmezí nastavených limitů prostojů. Je to primárně z důvodu nepřehlednosti chybových signalizačních prvků jako jsou majáky, kterých je po celé hale spousta a nelze díky nim přesně identifikovat chybu. S přibývajícími linkami, které musí obsloužit je skoro nemožné všechny majáky sledovat, zvláště pokud má vykonávat zrovna jinou práci, jako je vyhodnocování obrázků z AOI. Také je pro něj velice fyzicky náročné se mezi těmito linkami nepřetržitě pohybovat celou pracovní směnu. Požadavek firmy na snížení prostojů jde tedy ruku v ruce s požadavky a přáním operátorů na ulehčení jejich pracovních úkonů. Z těchto důvodů zavádíme nositelnou elektroniku, konkrétně SMART WATCH (chytré hodinky), které dle konfigurace, co si operátor zvolí, zobrazují chybová hlášení a stavy. Operátor má tedy kompletní přehled nad svými linkami nehledě na to, kde se zrovna nachází a je schopný rychleji reagovat.

#### <span id="page-23-0"></span>**3.3 SMART WATCH**

Hodinky vybírala firma s ohledem na výdrž baterie, přehlednost systému a konektivitu. Konečná volba padla na hodinky Samsung Galaxy Watch Active 2. Tyto hodinky, s operačním systémem Tizen, jsou primárně využívány pro sport a monitorování uživatelova tepu. Disponují Bluetooth 5.0, možností připojení k Wi-Fi a NFC. Displej hodinek je super AMOLED, který je sám o sobě již velice odolný, což je rovněž jeden z hlavních aspektů volby. Hodinky určeny do výroby musí být odolné a mít pokud možno co největší výdrž. Tomu napomáhá baterie o kapacitě 247 mAh, která udrží hodinky v provozu, při běžném používání, až 43 hodin. Váží okolo 30 g, výrobce hovoří o 26 g, proto operátorům ve výrobě nošení nevadí a nijak je za celou směnu hodinky neobtěžují [\[11\]](#page-36-0).

<span id="page-24-3"></span><span id="page-24-2"></span>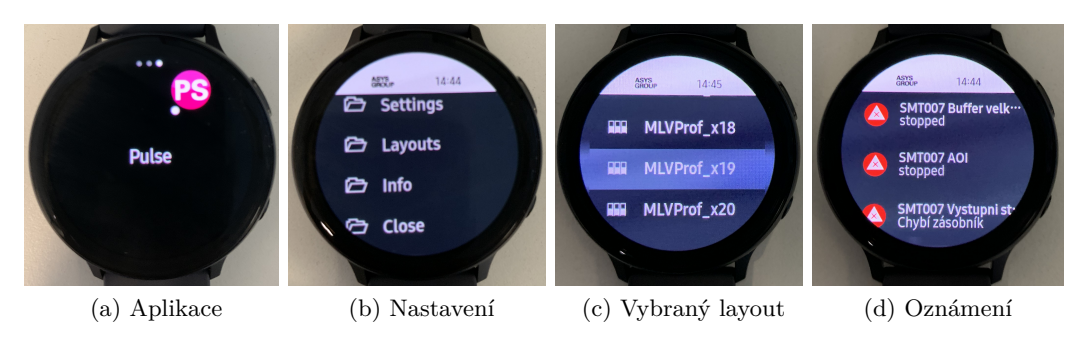

<span id="page-24-6"></span><span id="page-24-5"></span><span id="page-24-4"></span>Obrázek 3.11: Galaxy Watch Active2

Na obrázcích výše můžete vidět hodinky z výroby. Konkrétněji na obrázku [3.11a](#page-24-3) je ukázaná ikona aplikace. Po rozkliknutí aplikace se objeví čistá úvodní obrazovka. Pomocí bočního tlačítka na hodinkách se dostaneme do záložek hodinek jako na obrázku [3.11b.](#page-24-4) Pro operátora je důležitý výběr layoutu. Layout, alias výběr určitých linek, si operátor může vytvořit sám podle toho, jaké linky zrovna obsluhuje. V aplikaci jsou nějaké layouty již vytvořeny a je možnost je doplnit o další v případě změn. Na [3.11c](#page-24-5) lze takový výběr vidět. Po zvolení daného layoutu se dostanete již na požadovaná oznámení a stavy, zobrazeny na obrázku [3.11d.](#page-24-6) Existují dva typy oznámení. Jedno typu WARNING - pozor, blíží se výměna magazínů a typu ERROR - chybové oznámení.

### <span id="page-24-0"></span>**3.4 ASYS Pulse v průmyslu 4.0**

Za první stupeň Průmyslu 4.0 by se dal považovat právě systém ASYS Pulse. S narůstajícími nároky, aby výroba probíhala neustále, je důležité abychom věděli předem o možném prostoji a mohli mu předejít. Díky tomuto systému je možné monitorovat a organizovat si tak své úlohy na celé produkční lince pomocí chytrých hodinek nebo tabletů. Nabízí také možnost komunikace mezi linkou a AGV, které je schopno dle dostupných informací vyhodnotit, kdy má dopravit materiály nebo magazíny k lince a tím běh výroby částečně automatizovat. Provádění různých operací na stanicích je možno pomocí tabletu nebo pomocí multitouch obrazovky na jednotlivých stanicích. Taktéž k servisu stanic jsme schopni se pomocí tabletu připojit i na dálku pomocí HTTP rozhraní. Stanice připojeny k PULSE dostanou růžový NFC tag, který se dá použít ke snadné identifikaci dané stanice bezkontaktně pomocí načtení tabletem [\[12\]](#page-36-1).

### <span id="page-24-1"></span>**3.5 Naše řešení**

V našem řešení se snažíme tento systém optimalizovat a přiblížit jej operátorům. ASYS Pulse jako takový byl pro běžného operátora nepřehledný, objevovaly se mu zde i stanice, které jej nezajímaly. Neměl tak snadnou možnost si vytvořit vlastní layout linek, které zrovna obsluhuje a tak jej přestali využívat. V našem řešení si může operátor na svém PC, ve webovém rozhraní, vytvořit vlastní layout. Na následujícím obrázku [3.12](#page-25-0) jde vidět, jak si volí z výběru linek právě ty, které obsluhuje. V případě, že se daný layout již vyskytuje, tak mu jej nabídne a on si jej pak jednoduše najde v hodinkách. Naopak v případě, že si operátor vybere kombinaci, která ještě není zavedena, nabídne systém tuto kombinaci jako layout přidat. Po přidání se ihned objeví na hodinkách a je možno jej využít. Operátor má také možnost nahlédnout na všechna zařízení a jejich stavy přímo z webového rozhraní. K tomu slouží na levé straně první navigátor. Na této stránce je schopen zjistit to co na hodinkách a má také možnost nahlédnout na aktuální stav připojených linek do systému. Může se jednat o pravidelnou odstávku, čištění nebo jej systém nevidí z důvodu komunikační chyby. V tomto případě bude blok signalizující výrobní stanici zbarven do šedé barvy. Při běžném provozu je tento blok zelený, při WARNING oznámení žlutý a při ERROR oznámení je červený. Příklad těchto stavů je uveden na obrázku [3.13.](#page-26-1)

<span id="page-25-0"></span>

| <b>APPC</b>              | Přehled profilů                                                                                                    |  |  |  |
|--------------------------|----------------------------------------------------------------------------------------------------|--|--|--|
| Přehled zařízení<br>圓    |                                                                                                    |  |  |  |
| Profily pro hodinky<br>O | Filtr podle SMT<br>(Výběrem jedne nebo více SMT linek se dozvis profil, ktery si pak můzes nastavit v<br>hodinkach nebo přidát nový symbolem plus)<br><b>SMT002</b><br><b>SMT003</b><br><b>SMT004</b><br><b>SMT006</b><br><b>SMT007</b><br><b>SMT010</b><br><b>SMT014</b><br><b>SMT016</b><br><b>SMT018</b><br><b>SMT019</b><br><b>SMT021</b><br><b>SMT022</b><br><b>SMT023</b><br><b>SMT024</b><br><b>SMT029</b><br><b>SMT025</b><br><b>SMT026</b><br><b>SMT027</b><br><b>SMT028</b><br><b>SMT030</b><br><b>SMT031</b> |  |  |  |
|                          | <b>Nazev</b><br>profilu<br><b>Smt linky</b>                                                                                                    |  |  |  |
|                          | MLVProf x01<br>SMT004, SMT014, SMT027, SMT028,                                                                                                    |  |  |  |
|                          | MLVProf x02<br><b>SMT007,</b>                                                                                                    |  |  |  |
|                          | MLVProf x03<br>SMT007, SMT019, SMT023, SMT024,                                                                                                    |  |  |  |
|                          | <b>SMT014,</b><br>MLVProf x04                                                                                                    |  |  |  |
|                          | MLVProf x05<br>SMT004, SMT014, SMT018, SMT027, SMT028,                                                                                                    |  |  |  |
|                          | SMT014, SMT027, SMT028,<br>MLVProf x06                                                                                                    |  |  |  |
|                          | MLVProf x07<br>SMT027, SMT028,                                                                                                    |  |  |  |
|                          | SMT004, SMT014,<br>MLVProf x08                                                                                                    |  |  |  |
|                          | MLVProf x09<br><b>SMT006.</b>                                                                                                    |  |  |  |
|                          | MLVProf x10<br>SMT006, SMT024,                                                                                                    |  |  |  |

Obrázek 3.12: Webové rozhraní

<span id="page-26-1"></span>

| <b>APPC</b>                             | AsysPulseView                    |                                       |                            |                                                                                            |                      |                      |                                                                                                    |                             |                                   |
|-----------------------------------------|----------------------------------|---------------------------------------|----------------------------|--------------------------------------------------------------------------------------------|----------------------|----------------------|----------------------------------------------------------------------------------------------------|-----------------------------|-----------------------------------|
| Přehled zařízení<br>Profily pro hodinky | <b>SMT007</b><br><b>Scan Dek</b> | <b>Buffer velky</b>                   | Scan AOI                   | <b>AOI</b><br><b>MASCHINE</b><br><b>HALT:</b> No variant<br>for<br>23020960215400<br>02B I | <b>Buffer za AOI</b> | TRM1                 | <b>MLV</b>                                                                                            | Vystupni stanice<br>stopped |                                   |
|                                         | <b>SMT019</b>                    |                                       |                            |                                                                                            |                      |                      |                                                                                                    |                             |                                   |
|                                         | <b>Scan Dek</b>                  | <b>Buffer velky</b>                   | Scan AOI<br>stopped        | <b>AOI</b>                                                                                 | <b>AXI</b>           | <b>Buffer za AOI</b> | <b>MLV</b>                                                                                            | TRM1                        | Vystupni stanice<br>Chybí magazín |
|                                         | <b>SMT023</b>                    |                                       |                            |                                                                                            |                      |                      |                                                                                                    |                             |                                   |
|                                         | Scan Dek                         | <b>Buffer velky</b><br>unknown status | Scan AOI<br>unknown status | <b>AOI</b>                                                                                 | <b>Buffer za AOI</b> | <b>MLV</b>           | Vystupni stanice<br>00:00 Zbývající<br>cas, 0 Zbývající<br>kapacita, Limit<br>pro vystrahu<br>dosazen |                             |                                   |
|                                         | <b>SMT024</b>                    |                                       |                            |                                                                                            |                      |                      |                                                                                                    |                             |                                   |
|                                         | Scan Dek                         | <b>Buffer velky</b><br>unknown status | Scan AOI<br>unknown status | <b>AOI</b>                                                                                 | <b>Buffer za AOI</b> | <b>MLV</b>           | Vystupni stanice                                                                                      |                             |                                   |

Obrázek 3.13: Stavy připojených zařízení

## <span id="page-26-2"></span><span id="page-26-0"></span>**3.6 Postup řešení s vyjádřením časové náročnosti**

|                                                             | 4 dny | 10 dní | 4 dnv | 10 dní | 10 dní | 4 dny | 4 dny | 4 dny |
|-------------------------------------------------------------|-------|--------|-------|--------|--------|-------|-------|-------|
| Ověření kompatibility                                       |       |        |       |        |        |       |       |       |
| Zpřístupnění zařízení v síti                                |       |        |       |        |        |       |       |       |
| Instalace aplikace pro oznámení<br>změny šířky              |       |        |       |        |        |       |       |       |
| Instalace virtuálního PC a Asys<br>Pulse serverové aplikace |       |        |       |        |        |       |       |       |
| Programování aplikace pro výběr<br>a konfiguraci profilu    |       |        |       |        |        |       |       |       |
| Poskytnutí hodinek a sběr dat                               |       |        |       |        |        |       |       |       |
| Vyhodnocení, problémy, dotazník                             |       |        |       |        |        |       |       |       |
| Vytvoření dokumentace                                       |       |        |       |        |        |       |       |       |

Obrázek 3.14: Ganttův diagram časové náročnosti

### **3.6.1 Ověření kompatibility s Asys Pulse**

V rámci ověření kompatibility s Asys Pulse bylo třeba projít všech 22 linek. V rámci toho jsem sepisoval jejich sériová čísla. Zjišťoval jsem stav zařízení, protože některé starší stanice nebylo možno připojit do sítě. Případně, pokud to šlo, jsem tuto volbu povoloval na HMI displeji v administrátorském prostředí. Ne všechna zařízení byla kompatibilní. Celkově je do systému připojeno asi 140 ze 160 stanic. S možností docházet do práce dvakrát týdně, z důvodu rozvrhu na univerzitě, mi to zabralo čtyři dny za dva týdny.

#### **3.6.2 Zpřístupnění zařízení v síti pro možnost komunikace z jednoho PC**

Ve spolupráci s IT oddělením, nám to zabralo asi 10 dní. Bylo potřeba uvolnit adresy pro jednotlivé stanice, aby se na ně dalo vzdáleně připojit přes Wi-Fi. Tato část nám trvala asi nejdéle, hlavně z důvodu nepřipravenosti linky na takovýto systém komunikace z jednoho PC.

#### **3.6.3 Instalace dodatečné aplikace pro oznámení změny šířky DPS**

Tato aplikace, vyvíjena ve spolupráci s mým vedoucím ve firmě, slouží k oznámení změny šířky DPS. Operátor na konci linky musí být informován o tom, že se změnil výrobek. Se změnou výrobku přichází změna šířky magazínů, do který deska z linky vyjíždí a dále se v nich přepravuje. Tato změna se zatím dělá ručně, ale v budoucnu nebude potřeba tohoto systému, protože se budou magazíny samy upravovat dle nastavení celé linky a informací z předchozích stanic, které si šířku již upravují samy. Instalace na 22 linek včetně odladění trvala přibližně 4 dny.

#### **3.6.4 Instalace virtuálního PC a Asys Pulse serverové aplikace**

Na následujícím obrázku [3.15](#page-28-0) lze vidět instalovaný virtuální PC a co obsahuje. Je zde také naznačeno, jakou informaci si mezi sebou jednotlivé části předávají a jak to vypadá ve výrobě. Asys Pulse serverová aplikace má svou MS SQL databázi. Mezi Asys Pulse serverovou aplikací a web serverem si předává soubory typu JSON a z webového serveru si hodiny žádají dané JSON soubory, dle konfigurace. Virtuální PC komunikuje a sbírá informace z linek pomocí TCP-IP protokolu, pomocí XML zpráv. Na virtuálním PC se mimo jiné tvořily konfigurace daných profilů pro jednotlivé linky SMT. Instalace trvala přibližně 10 dní.

#### **3.6.5 Programování aplikace pro výběr a konfiguraci profilu**

Nejdelší částí bylo programování aplikace pro výběr a konfiguraci profilu. Programoval jsem v Microsoft Visual Studio v jazyce C#. Zde jsem mohl využít alespoň základy z univerzity, kde jsme se objektově orientované programování učili na základních aplikacích. Přesto jsem musel hledat hodně po internetu a konzultovat řešení s vedoucím. Převážně mi v tom pomohla webová stránka W3schools a zkušenosti vedoucího, který mi ve svém volném čase pomáhal kód optimalizovat. Celková implementace trvala taktéž okolo 10 dní.

<span id="page-28-0"></span>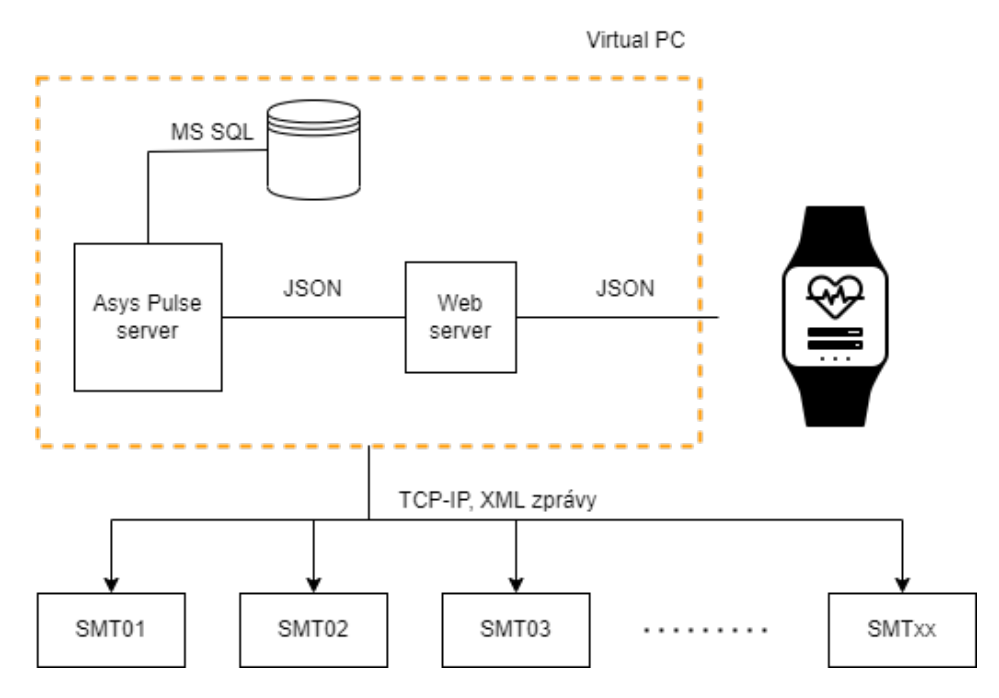

Obrázek 3.15: Blokové schéma komunikace

#### **3.6.6 Poskytnutí hodinek a sběr dat**

Po poskytnutí hodinek do výroby jsme začali sbírat data. Konkrétně nám jde o tzv. krátkodobé prostoje, za které považujeme prostoje do 15 minut, které nezpůsobila údržba nebo plánovaná odstávka. Z dosavadních výsledků a z obcházení linek implementovaných do systému lze vypozorovat, že spousta lidí hodinky nenosí. Těch důvodů může být několik. Někteří hodinky považují za nehygienické, když si je musí mezi směnami střídat. Tuto problematiku řešíme důkladnou dezinfekcí náramků hodinek.

V tabulce [3.1](#page-29-0) lze vidět změna prostojů v procentech po zavedení hodinek vůči předchozím datům bez zavedení hodinek. Rozdělení je podle směn a délky jednotlivých intervalů prostojů. Data, která jsem porovnával, jsou od 15.1.2022 do 15.2.2022 před zavedením hodinek a od 1.3.2022 do 1.4.2022 po zavedení hodinek do výroby. Lze vypozorovat, že první směna pravděpodobně nosí hodinky nejčastěji a snížili počet všech delších prostojů než jsou 2 minuty. Naopak směny 2 a 4 skoro všechny prostoje prodloužily.

Co se ale razantně zlepšilo, jsou prostoje na úplném konci SMT linky, při výjezdů desek do magazínů. Z tabulky [3.2](#page-29-1) lze vyčíst, že při více než dvojnásobku vyprodukovaných DPS, je počet chyb (zastavení produkce) dokonce méně než v předchozím období bez hodinek. Zlepšení o 12,2 % je výrazné právě díky oznámení typu WARNING o blížícím se zaplnění magazínu a je to jednoznačný důkaz, že hodinky jsou ve výrobě prospěšné.

<span id="page-29-0"></span>

| Shift | 0-2min.  | 2 - 4min. | 4-6min.  | 6-8min.  | 8-10min. | $10 - $ |
|-------|----------|-----------|----------|----------|----------|---------|
| 1     | 2,82%    | $-1,27%$  | $-0,19%$ | $-0.28%$ | $-0.72%$ |         |
| 2     | $-3,61%$ | 0,42%     | 2,00%    | 0,51%    | 0,25%    |         |
| 3     | 1,85%    | $-1,37%$  | $-0.53%$ | 0,68%    | 0,71%    |         |
| 4     | $-4,05%$ | 0,62%     | 0,49%    | 0.81%    | 0,57%    |         |

Tabulka 3.1: Celková změna prostojů podle směn

Tabulka 3.2: Změna prostojů při výjezdu do magazínů

<span id="page-29-1"></span>

|                                       | <b>Breakdowns</b> | <b>Produced PCB's</b> |
|---------------------------------------|-------------------|-----------------------|
| Time range                            | count             | total                 |
| $15.1 - 15.2$<br>(without watches)    | 1326              | 87 031                |
| $1.3 - 1.4$<br>ତ୍ରି<br>(with watches) | 1164              | 174 136               |

#### **3.6.7 Vyhodnocení, problémy, dotazník**

Ještě před zadáním tohoto projektu firmou, tedy bakalářské praxe, byl proveden průzkum za účelem snížení krátkodobých prostojů zadní části SMT linky. Operátoři byli osloveni s otázkou, co by jim s jejími pracovními úkony mohlo pomoct a většina se shodla na hodinkách s notifikacemi. Nyní, po zavedení chytrých hodinek, se situace zatím moc nezlepšila. Jak již bylo zmíněno dříve, někteří operátoři je odmítají nosit. Důvodů může být několik. K jejich zjištění posloužil dotazník, který byl představen všem operátorům. Z něj vyplynulo hned několik odpovědí. Hodinky se jim zdají nehygienické nebo mají nějaké zdravotní problémy, jako například ekzémy. S firmou toto bylo již konzultováno a hledá se řešení. Mezi možná řešení patří například koupě hodinek každému z pracovníků nebo více náramků.

Na obrázku [3.16](#page-30-0) je vidět příklad takového dotazníku. Ve většině případů byly reakce na hodinky kladné. Tento konkrétní operátor uvedl, že hodinky poskytují relevantní informace a vydrží okolo 8-10 hodin, což není ani celá dvanáctihodinová směna. Dále uvedl že se mu hodinky nenosí pohodlně nebo je nechce nosit. Jako důvod uvedl, že pokud je operátor zkušený, chyby odstraní dříve než jej hodinky upozorní. Také uvedl, že ani v přehledu o zařízeních mu to nepomáhá, že je to zbytečné, protože pokud je na svém pracovišti, chybu odstraní i bez hodinek a že si nepřeje, aby hodinky byly umístěny i na ostatních SMT linkách.

<span id="page-30-0"></span>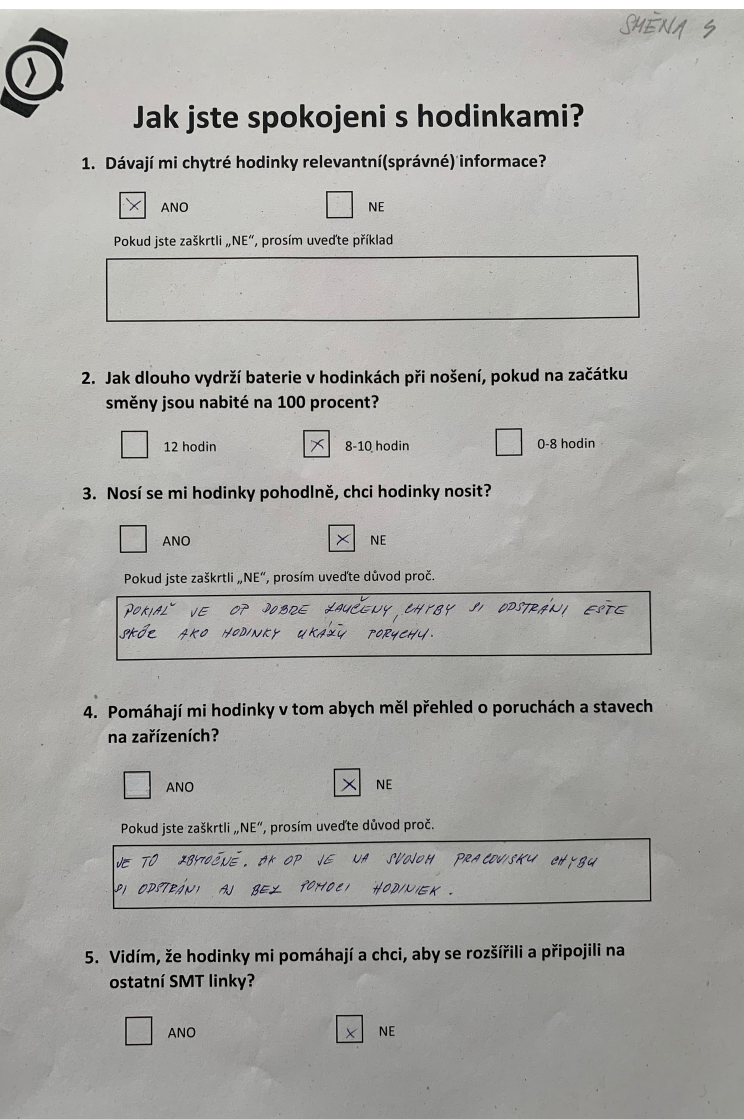

Obrázek 3.16: Dotazník s odpovědí operátora

### **3.6.8 Vytvoření dokumentace**

Poslední z mých úkolů bylo vytvoření dokumentace. Na následujících obrázcích lze část dokumentace vidět. Dokumentace je primárně určena pro operátory jako návod k použití. Vytvořil jsem prezentaci, ve které se operátor dozví jak obsluhovat hodinky. Jak si daný profil může vytvořit je na obrázku [3.17.](#page-31-0) Jak se ke zobrazení stavu linky operátor dostane, je zobrazeno na obrázku [3.18.](#page-31-1)

<span id="page-31-0"></span>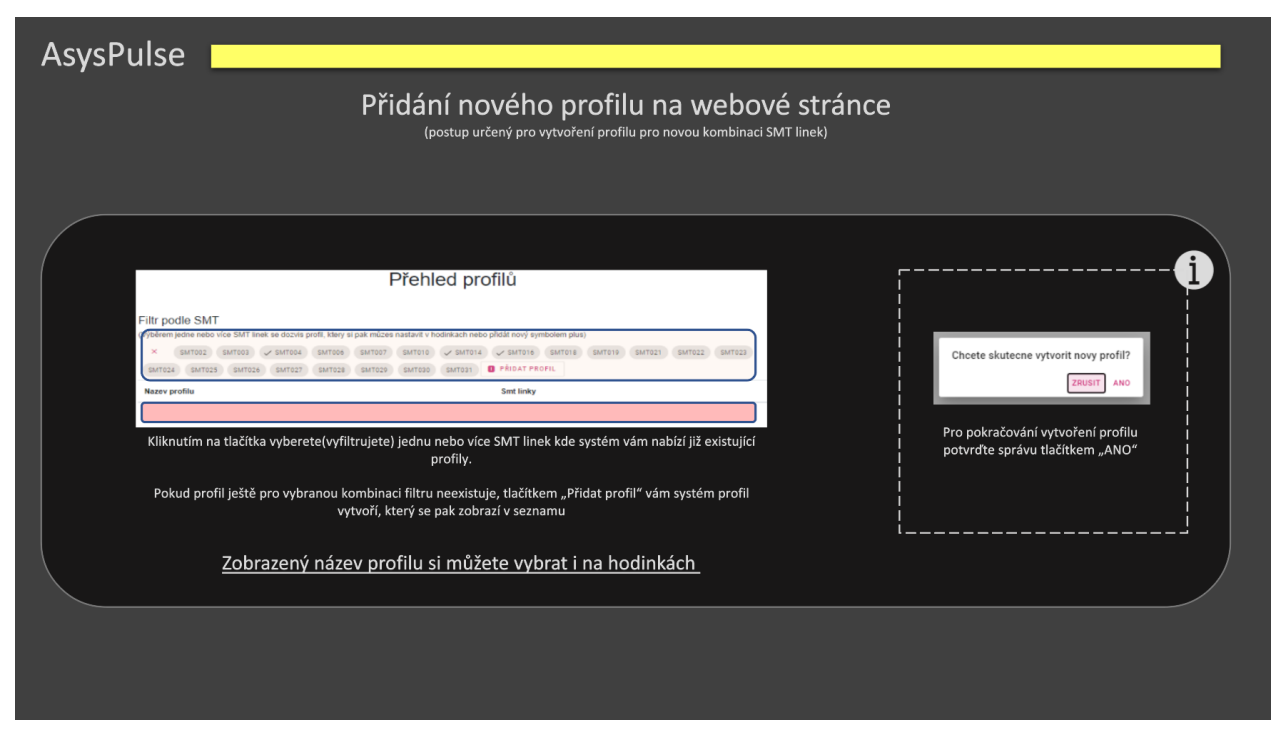

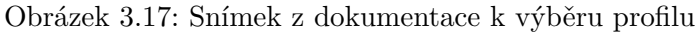

<span id="page-31-1"></span>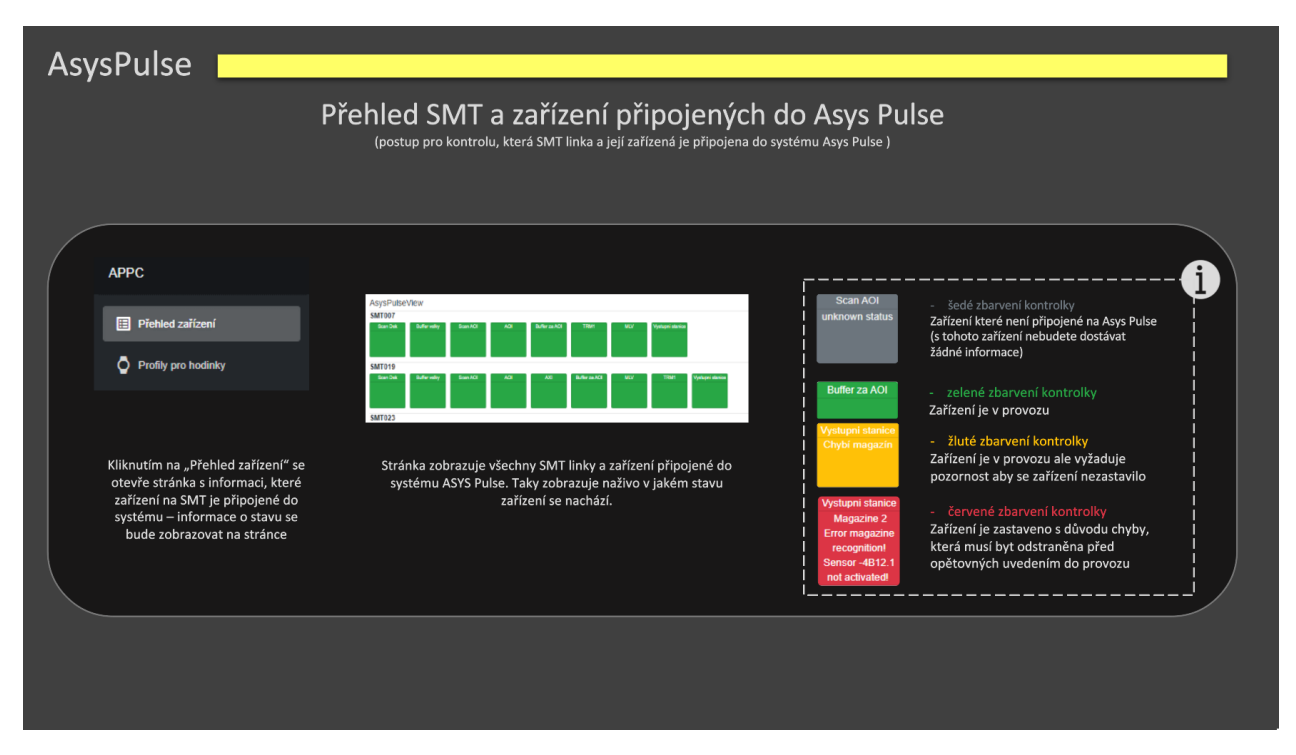

Obrázek 3.18: Snímek z dokumentace k přehledu stavu linky

## <span id="page-32-0"></span>**Kapitola 4**

# **Teoretické a praktické znalosti a dovednosti, zhodnocení praxe**

## <span id="page-32-1"></span>**4.1 Teoretické a praktické znalosti a dovednosti získané v průběhu studia uplatněné v průběhu odborné praxe**

Během praxe ve Vitesco Technologies jsem uplatnil řadu znalostí získaných během studia na univerzitě. Na univerzitě jsem získal základní povědomí o materiálech desek plošných spojů, jejichž zapájení a implementaci se primárně věnuje závod ve Frenštátě pod Radhoštěm. Mnohem důležitější dovednost a znalost, kterou jsem zde také uplatnil, bylo objektové programování. Větší částí mé práce bylo naprogramovat prostředí pro výběr oznámení, které chce operátor zobrazovat na hodinkách.

## <span id="page-32-2"></span>**4.2 Znalosti či dovednosti scházející studentovi v průběhu odborné praxe**

V průběhu odborné praxe se u mne vyskytly mezery ve znalostech okolo sériové výroby desek plošných spojů. Znalosti výrobních postupů, jednotlivých stanic důležitých pro výrobu, jejich komunikace mezi sebou a úkony operátorů. Dále mi scházely širší znalosti v objektovém programování.

## <span id="page-32-3"></span>**4.3 Dosažené výsledky v průběhu odborné praxe a její celkové zhodnocení**

Podařilo se uvést celý systém notifikací na chytré hodinky uplatnit na většinu linek. Z prvních dat jsme zjistili, že tento systém operátorům, kteří jej chtějí využívat, dokáže ulehčit práci a snížit prostoje na linkách. Z dotazníků bylo ale patrné, že někteří je nechtějí nosit a pracujeme na řešení.

Praxi hodnotím velice pozitivně. Obohatil jsem se o další znalosti z SMT, zlepšil se v objektovém programování a setkal jsem se s uplatněním teoretických znalostí komunikace mezi stanicemi. Po tom, co covidová opatření nedovolila během studia moc praktických cvičení a skoro vše se řešilo dálkově, byla praxe velkým přínosem a doporučoval bych ji každému.

## <span id="page-34-0"></span>**Kapitola 5**

## **Závěr**

Na individuální odborné praxi ve firmě Vitesco Technologies Czech Republic s.r.o. bylo mým úkolem implementovat a odladit systém pro komunikaci mezi strojem a člověkem, s využitím nositelné elektroniky. Podařilo se připojit k systému všechny linky pro výrobu desek plošných spojů. Hodinky zobrazující notifikace jsou zatím připojeny pouze na několika linkách z důvodů porovnávání prostojů a nedostatku hodinek. Systém je stále v testovací fázi, zda jej zaměstnanci budou využívat a zda je pro firmu přínosný. Co se týká programu a dalších prostředků nutných pro funkčnost, tak je systém finalizován. V budoucnu se může objevit update v případě, že se například zařadí nová stanice do výrobního procesu nebo bude vyžadována úprava oznámení.

Během realizace se objevilo několik problémů. Jedním z nich byly stanice, které nepodporovaly připojení do sítě. U některých z nich bylo pouze potřeba dodavatelem nahrát nový software. S dodavatelem jsem konzultoval různé problémy, na které jsem narazil během ověřování kompatibility. U ostatních bylo problémem stáří jednotlivých stanic, především těch výstupních, které neměly ani nový dotykový displej. Druhým problémem, který jsme ale řešili v rámci firmy, byla dostupnost adres pro jednotlivé stanice. Tento problém byl komunikován s IT oddělením. Celkově je tedy připojeno 140 stanic.

Ve zbylém čase jsem realizoval dokumentaci. Firma po mne nepožadovala dokumentaci k systému, o kterém je můj vedoucí dobře informován a je v jeho správě, nýbrž dokumentaci jako návod k používání systému pro operátory. Příklad ve formě snímků z prezentace je uveden na obrázcích [3.17](#page-31-0) a [3.18.](#page-31-1)

Na závěr této zprávy o průběhu bakalářské praxe bych chtěl vyzdvihnout přístup všech lidí ve firmě, díky kterým jsem mimo jiné měl možnost se dozvědět více o průběhu a řešení různých problémů ve větších firmách. Nabyl jsem zde nových zkušeností a věřím, že mi pomohou i v budoucnu. Rád bych po ukončení studia našel uplatnění právě v tomto oboru a třeba i v této firmě.

## <span id="page-35-0"></span>**Literatura**

- <span id="page-35-1"></span>1. S.R.O., Vitesco Technologies Czech Republic. *Interní dokument pro veřejnou prezentaci o závodě*. 2022.
- <span id="page-35-10"></span>2. VITESCO TECHNOLOGIES CZECH REPUBLIC S.R.O. *Frenštát pod Radhoštěm | Vitesco Technologies Czech Republic s.r.o.* [Online]. 2022 [cit. 2022-04-25]. Dostupné z: [https : / /](https://vitesco-technologies.jobs.cz/frenstat-pod-radhostem/) [vitesco-technologies.jobs.cz/frenstat-pod-radhostem/](https://vitesco-technologies.jobs.cz/frenstat-pod-radhostem/).
- <span id="page-35-2"></span>3. ASYS GROUP. *Asys pulse at smt end-line*. Frenštát pod Radhoštěm, 2019-12.
- <span id="page-35-3"></span>4. CAB. *Devices and systems for the electronics production*. 2020-07. Dostupné také z: [https:](https://www.cab.de/media/pushfile.cfm?file=1878) [//www.cab.de/media/pushfile.cfm?file=1878](https://www.cab.de/media/pushfile.cfm?file=1878).
- <span id="page-35-4"></span>5. ASYS GROUP. *Dynamic AES 03 Speed* [online]. 2022 [cit. 2022-04-29]. Dostupné z: [https:](https://www.asys-group.com/en-de/products/detail/dynamic-aes-03-speed) [//www.asys-group.com/en-de/products/detail/dynamic-aes-03-speed](https://www.asys-group.com/en-de/products/detail/dynamic-aes-03-speed).
- <span id="page-35-5"></span>6. ASYS GROUP. *INSIGNUM 3000 Scan* [online]. 2022 [cit. 2022-04-29]. Dostupné z: [https:](https://www.asys-group.com/fileadmin/user_upload/public/documents/Products/EN/INSIGNUM/INSIGNUM_3000_Scan_210412_DS_CC_E.pdf) [/ / www . asys - group . com / fileadmin / user \\_ upload / public / documents / Products / EN /](https://www.asys-group.com/fileadmin/user_upload/public/documents/Products/EN/INSIGNUM/INSIGNUM_3000_Scan_210412_DS_CC_E.pdf) [INSIGNUM/INSIGNUM\\_3000\\_Scan\\_210412\\_DS\\_CC\\_E.pdf](https://www.asys-group.com/fileadmin/user_upload/public/documents/Products/EN/INSIGNUM/INSIGNUM_3000_Scan_210412_DS_CC_E.pdf).
- <span id="page-35-6"></span>7. TECHNOLOGY, Koh Young. *aSPlre 3 | Solder Paste Inspection* [online]. 2022 [cit. 2022-04- 29]. Dostupné z: [http://www.kohyoung.com/en/product/detail/SolderPasteInspection/](http://www.kohyoung.com/en/product/detail/SolderPasteInspection/aSPlre3?ckattempt=2) [aSPlre3?ckattempt=2](http://www.kohyoung.com/en/product/detail/SolderPasteInspection/aSPlre3?ckattempt=2).
- <span id="page-35-7"></span>8. ASYS GROUP. *VEGO FPS 10B SPI* [online]. 2022 [cit. 2022-04-29]. Dostupné z: [https :](https://www.asys-group.com/fileadmin/user_upload/public/documents/Products/VEGO/FPS10BSPI_VEGO_Dynamic_181214_DS_CC_E.pdf) [//www.asys- group.com/fileadmin/user\\_upload/public/documents/Products/VEGO/](https://www.asys-group.com/fileadmin/user_upload/public/documents/Products/VEGO/FPS10BSPI_VEGO_Dynamic_181214_DS_CC_E.pdf) [FPS10BSPI\\_VEGO\\_Dynamic\\_181214\\_DS\\_CC\\_E.pdf](https://www.asys-group.com/fileadmin/user_upload/public/documents/Products/VEGO/FPS10BSPI_VEGO_Dynamic_181214_DS_CC_E.pdf).
- <span id="page-35-8"></span>9. GMBH, Rehm Thermal Systems. *REHM VisionXP+* [online]. 2022 [cit. 2022-04-29]. Dostupné z: [https://www.rehm-group.com/fileadmin/user\\_upload/PDF\\_EN/Vision\\_Series\\_EN.](https://www.rehm-group.com/fileadmin/user_upload/PDF_EN/Vision_Series_EN.pdf) [pdf](https://www.rehm-group.com/fileadmin/user_upload/PDF_EN/Vision_Series_EN.pdf).
- <span id="page-35-9"></span>10. VISCOM. *Viscom 3088 3D AOI* [online]. 2022 [cit. 2022-04-29]. Dostupné z: [https://www.](https://www.viscom.com/fileadmin/content/downloads_brochures/en/Viscom_Brochure_AOI_S3088_ultra_with_gold_en.pdf) [viscom . com / fileadmin / content / downloads \\_ brochures / en / Viscom \\_ Brochure \\_ AOI \\_](https://www.viscom.com/fileadmin/content/downloads_brochures/en/Viscom_Brochure_AOI_S3088_ultra_with_gold_en.pdf) [S3088\\_ultra\\_with\\_gold\\_en.pdf](https://www.viscom.com/fileadmin/content/downloads_brochures/en/Viscom_Brochure_AOI_S3088_ultra_with_gold_en.pdf).
- <span id="page-36-0"></span>11. SAMSUNG. *Galaxy Watch Active2 40mm | Wearables* [online]. 2022 [cit. 2022-04-29]. Dostupné z: [https : / / www . samsung . com / cz / watches / galaxy - watch - active / galaxy - watch](https://www.samsung.com/cz/watches/galaxy-watch-active/galaxy-watch-active2-40mm-silver-sm-r830nzsaxez/buy/)  [active2-40mm-silver-sm-r830nzsaxez/buy/](https://www.samsung.com/cz/watches/galaxy-watch-active/galaxy-watch-active2-40mm-silver-sm-r830nzsaxez/buy/).
- <span id="page-36-1"></span>12. ASYS GROUP. *ASYS PULSE Brochure*. ASYS Automatisierungssysteme GmbH, 2022. Dostupné také z: [https://www.asys-group.com/fileadmin/user\\_upload/public/documents/](https://www.asys-group.com/fileadmin/user_upload/public/documents/Products/SOFTWARE/PULSE_Brochure.pdf) [Products/SOFTWARE/PULSE\\_Brochure.pdf](https://www.asys-group.com/fileadmin/user_upload/public/documents/Products/SOFTWARE/PULSE_Brochure.pdf).